# **Logiciel de gestion des ressources numériques**

# **Développement**

**FANTASTIC FIVE Team**

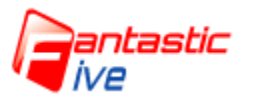

**03/06/2015**

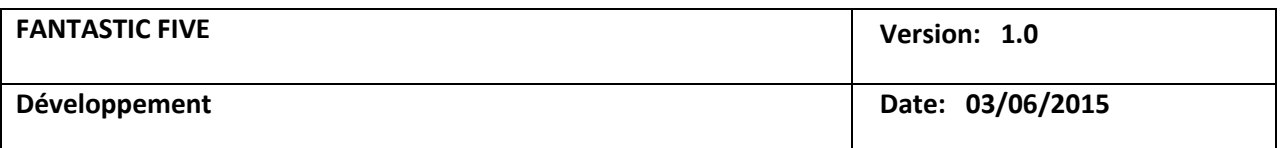

## *Historique des révisions*

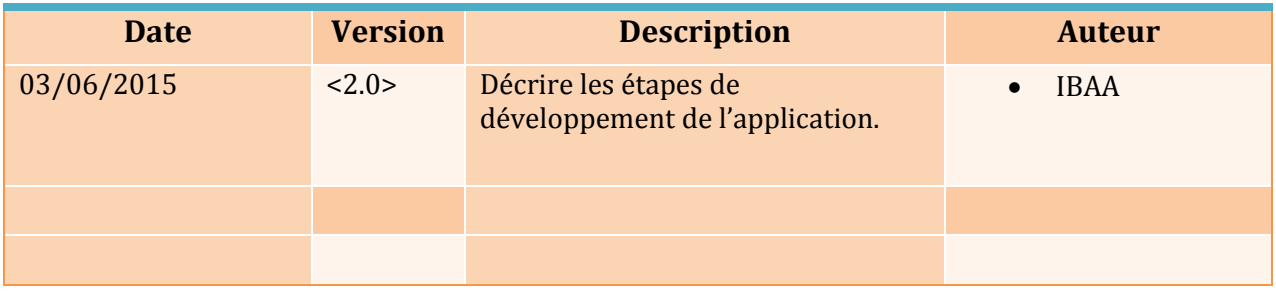

### *Développement*

#### **I. Détecter support amovible « cle usb »**

**Description :**

Le code ci-dessous permet de détecter une clé USB :

- une fois elle insérée sur la machine.
- Une fois elle est éjectée.

```
 Code :
```

```
Développement FANTASTIC FIVE Page 2 sur 3
import java.io.File;
public class AutoDetect {
      public static void main(String[] args) {
          AutoDetect.waitForNotifying();
      }
      static File[] oldListRoot = File.listRoots();
      public static void waitForNotifying() {
          Thread t = new Thread(new Runnable() {
              public void run() {
                  while (true) {
                      try {
                         Thread.sleep(100);
                      } catch (InterruptedException e) {
                         e.printStackTrace();
       }
                      if (File.listRoots().length > oldListRoot.length) {
                         System.out.println("support ajouté");
                         oldListRoot = File.listRoots();
                         System.out.println("le support 
"+oldListRoot[oldListRoot.length-1]+" est detecté \n ");
                      } else if (File.listRoots().length < oldListRoot.length) {
          System.out.println(oldListRoot[oldListRoot.length-1]+" support ejecté");
                         oldListRoot = File.listRoots();
       }
       }
              }
```
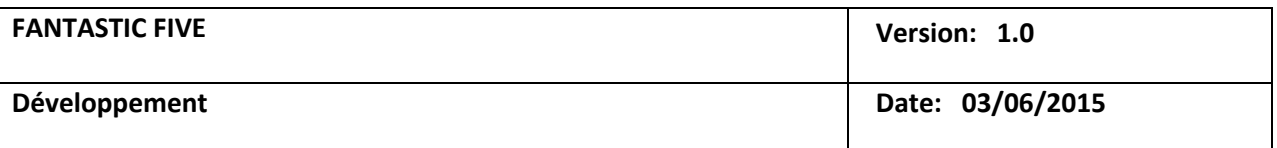

```
 });
     t.start();
}
```
}

**Execution :**

Après avoir insérer une clé USB sur notre PC, un message s'affiche et de même après son éjection :

#### **1- Détection :**

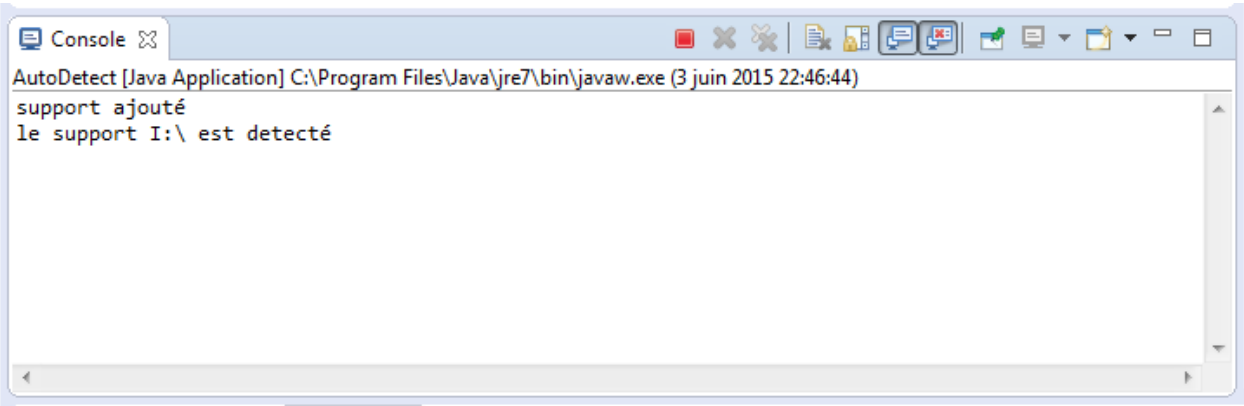

#### **2- Ejection**

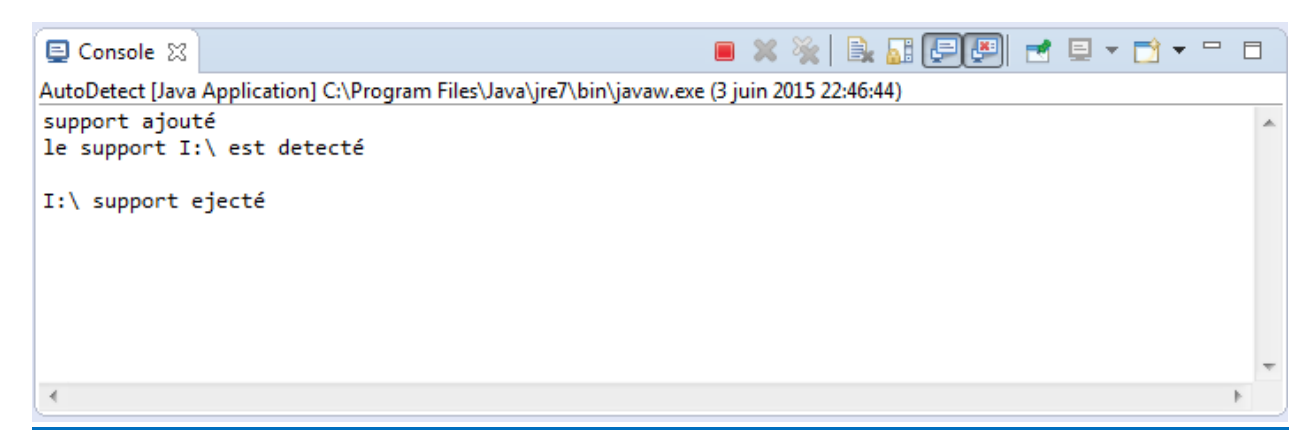